# Visualization on the internet. Technical tips and tricks for your studio

Disclaimer: No, I am not sponsored by any of the mentioned brands. I tried a lot, spend even more and eventually picked what worked the best for me. (I like quality)

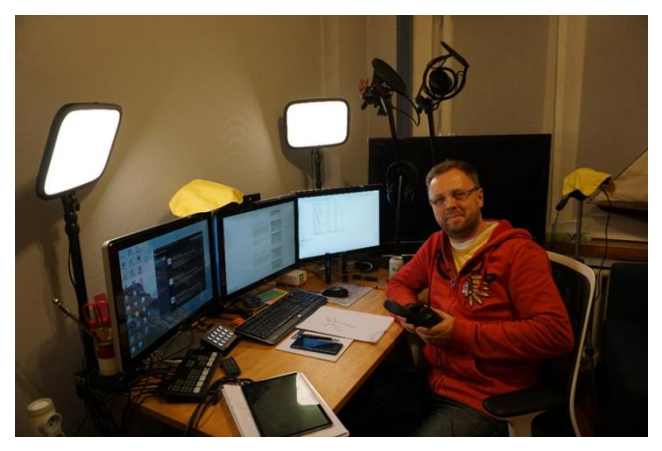

Rudy

Example: filming in a large mirror is a bad tip if you add tekst.

# 8+1 topics

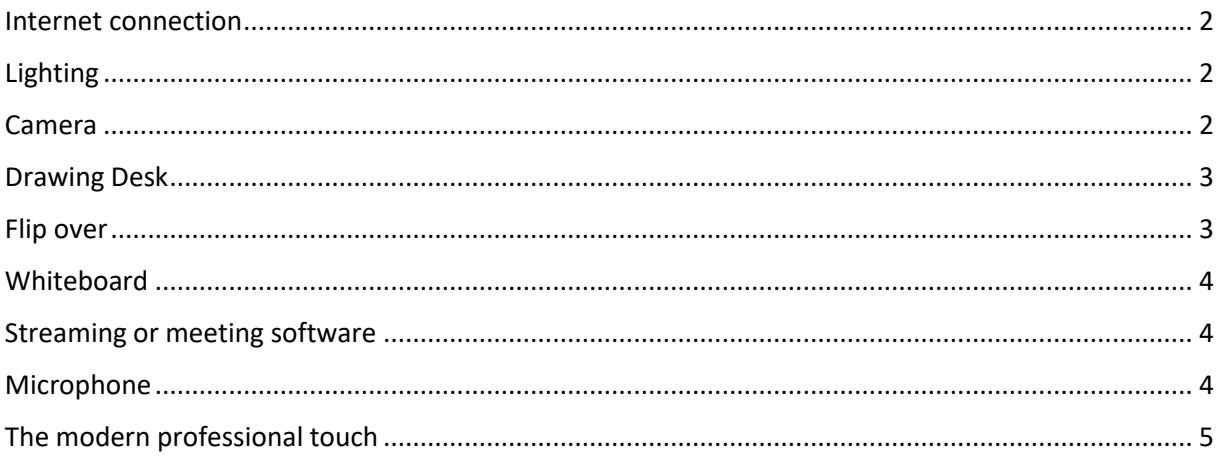

# <span id="page-1-0"></span>Internet connection

### Common Pitfall:

❑ using Wi-Fi

❑ other housemates use VPN or streaming services like YouTube or Netflix during your performance.

### Tips:

- ❑ use a wired connection: UTP Cable at least Cat6
- ❑ Ask housemates to stay of streaming during you performance
- ❑ Throughput: check with speedtest.net or upgrade even temporarily if necessary

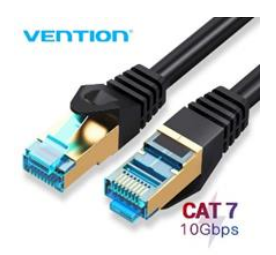

# <span id="page-1-1"></span>Lighting

### Common Pitfall:

- ❑ Dark spots, grey paper, shadows and reflections
- ❑ No extra lighting in use

#### Tips:

- ❑ Compensate for the natural light falling in from windows: use extra lighting!
- ❑ Key lights or soft boxes: focus your light on the far end of the paper.
- ❑ Led-panel Key lights can be adjusted for your visualisation or yourself, presenting, …
- $\Box$  Test your lighting by talking a picture and evaluate. On several times of the day. Watch out for dark spots or shadows.

Preferable adjustable lights:

- ❑ colour at least 4800K (arctic blue) or more for radiant colours
- ❑ intensity at least 2500 lumen

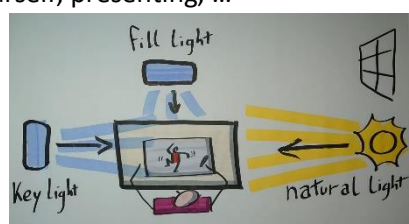

# <span id="page-1-2"></span>Camera

### Common Pitfall:

- ❑ Using a mediocre webcam or (even worse) a build in webcam
- $\Box$  Camera is unable to set its focus sharp on the drawing
- ❑ Mirrored video
- ❑ Strange camera angle
- ❑ Wiggling camera

Tips:

- ❑ Preferable use a photo camera on an overhead stand: set to 'live view', electric current fake battery pack, hack for more than 30 minutes, the right USB of HDMI cable (long enough)
- ❑ Use your smartphone and install Droidcam or EPCcam for USB or Open Studio for HDMI
- $\Box$  Fix your focus on the drawing instead of autofocus
- ❑ Use a camera for the drawing/Whiteboard/flip over and a different camera for yourself
- ❑ Use a studio arm for overhead shot of your drawing desk (check weight or add weight)
- $\Box$  Check the different treads and buy a convertor if needed (in Dutch: schroefdraadgroote) ¼ inch (camera) 3/8 inch of 5/8 inch microphone standards
- ❑ Use a Camera stand ball head for the prefect position of your camera
- $\Box$  filming in a large mirror is a bad tip if you add tekst

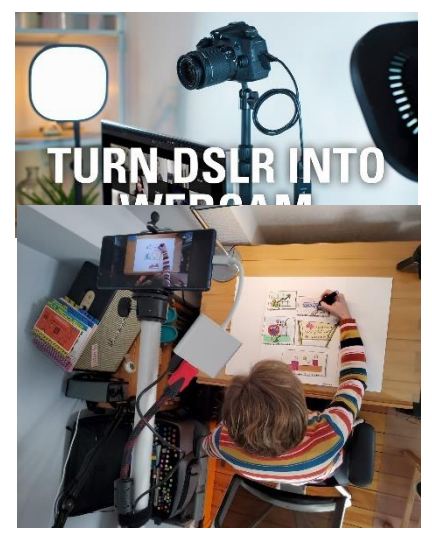

# <span id="page-2-0"></span>Drawing Desk

### Common Pitfall:

- $\Box$  Poor lighting results in grey areas on the paper
- ❑ Surface reflects the light (hard surface or glass can work like a mirror)
- ❑ Too much distracting stuff around your working area

### Tips:

- ❑ Cover the surface so it doesn't reflect the light
- ❑ Use soft boxes or key lights (see later)
- ❑ Clean desk policy!
- $\Box$  Take a picture from the standpoint of the camera and see how it looks like.

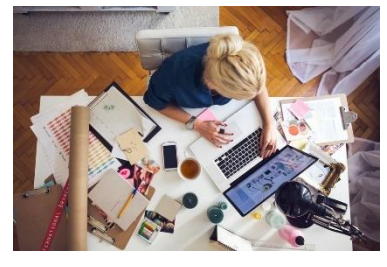

# <span id="page-2-1"></span>Flip over

### Common Pitfall:

- ❑ Poor lighting, you often stand in in your own light
- $\Box$  Mediocre camera position: flip over is only partially visible because flip overs are portrait, cameras are landscape
- ❑ Microphone is too far away to understand you

#### Tips:

- ❑ Use a fill light from above
- ❑ Can you position your paper in landscape?
- ❑ Position you mic near the flip or use a Lavalier

# <span id="page-3-0"></span>**Whiteboard**

## Common Pitfall:

- ❑ Reflecting light, shadows, you often stand in in your own light
- ❑ Microphone sounds hollow due to reflection on hard surface

### Tips:

- ❑ Use a soft fill light diagonal from above, see that it doesn't reflect
- ❑ Most whiteboards are landscape, use it preferable like this
- ❑ Use a Lavalier microphone or use sound reflecting panels around the whiteboard
- ❑ Use professional sound reflecting panels near the whiteboard

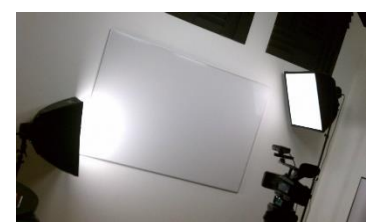

# <span id="page-3-1"></span>Streaming or meeting software

### Common Pitfall:

- ❑ Not using the maximum video quality output
- ❑ Not pinned or spotlighted on your video feed

#### Tips:

- ❑ Use Full Screen: F11 (Windows) of Command+Shift+F (Apple)
- ❑ Ask your participants to use full screen
- ❑ Use your maximum video quality output
	- o In Zoom: select HD, ask the people to set to 'speaker view'
	- o In Google Meet: select highest (720p) output quality
	- $\circ$  In other software: check to select the maximum output quality (not available in MS Teams 2020)
- ❑ If you have a second computer: log in twice, one for your face, one for your visualisations
- $\Box$  if you want to show your work: Pin or spotlight your visualisations (or ask the attendees to do so when you have no host rights)

# <span id="page-3-2"></span>Microphone

### Common Pitfall:

- $\Box$  hollow tinny sound from a distance
- ❑ Muffled sound when you bend forward, faced down for drawing
- $\Box$  Heavy breathing when you position a headset in your air flow

Tips:

- ❑ Stuff the room with pillows, blankets, curtains, a couch, or use professional sound reflecting panels
- ❑ Avoid talking towards hard surfaces (computer screen, your desk surface)
- ❑ Use an external condenser microphone:

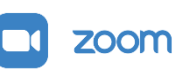

- o USB Large (25mm) diaphragm condenser (80€)
- o XLR Large (25mm) diaphragm condenser studio microphone (250€)
- $\Box$  Use a pop filter when you have your mic up close
- ❑ Use a Lavalier microphone
- $\Box$  Or use a Studio arm and position the microphone upside down next to the camera above your drawing

# <span id="page-4-0"></span>The modern professional touch

#### **Work with multiple camera's:**

- $\Box$  Use OBS Studio for picture in picture modus with multiple camera's (freeware) Use the Virtual Camera Plug-In
- ❑ Use a HDMI video switcher like the BlackMagic design Atem Mini for professional camera quality and transitions (300€)

#### **Promote yourself with Lower thirds**

❑ Use H2R software (freeware) heretorecord.com

#### **Use soft background music**

- ❑ Make sure it is legal to use (No Copyright Music) streambeats.com (freeware)
- ❑ Download and install VLC Media player (freeware) put it on repeat (lower right corner)
- $\Box$  Select multiple tracks, right click, Add to VLC playlist, adjust the volume
- ❑ Make sure your streaming tool transfers the audio (OBS, Twitch, Zoom: Share screen, Check Share computer sound, Advanced, music or computer sound only)

#### **Nice to have**

- ❑ Multiple screens (at least two) set Zoom for use with multiple screens
- ❑ Stream deck with a long USB extension cable to place it near you and control camera's, microphones, audio, recording, software, … with macro's
- $\Box$  Chroma Key: watch out with multiple camera's, when you are drawing all the green will become transparent (make a macro to shut it off easily or let the chroma disappear if you do a transition to another camera)